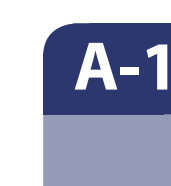

**A-2**

**A-3**

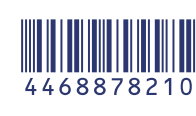

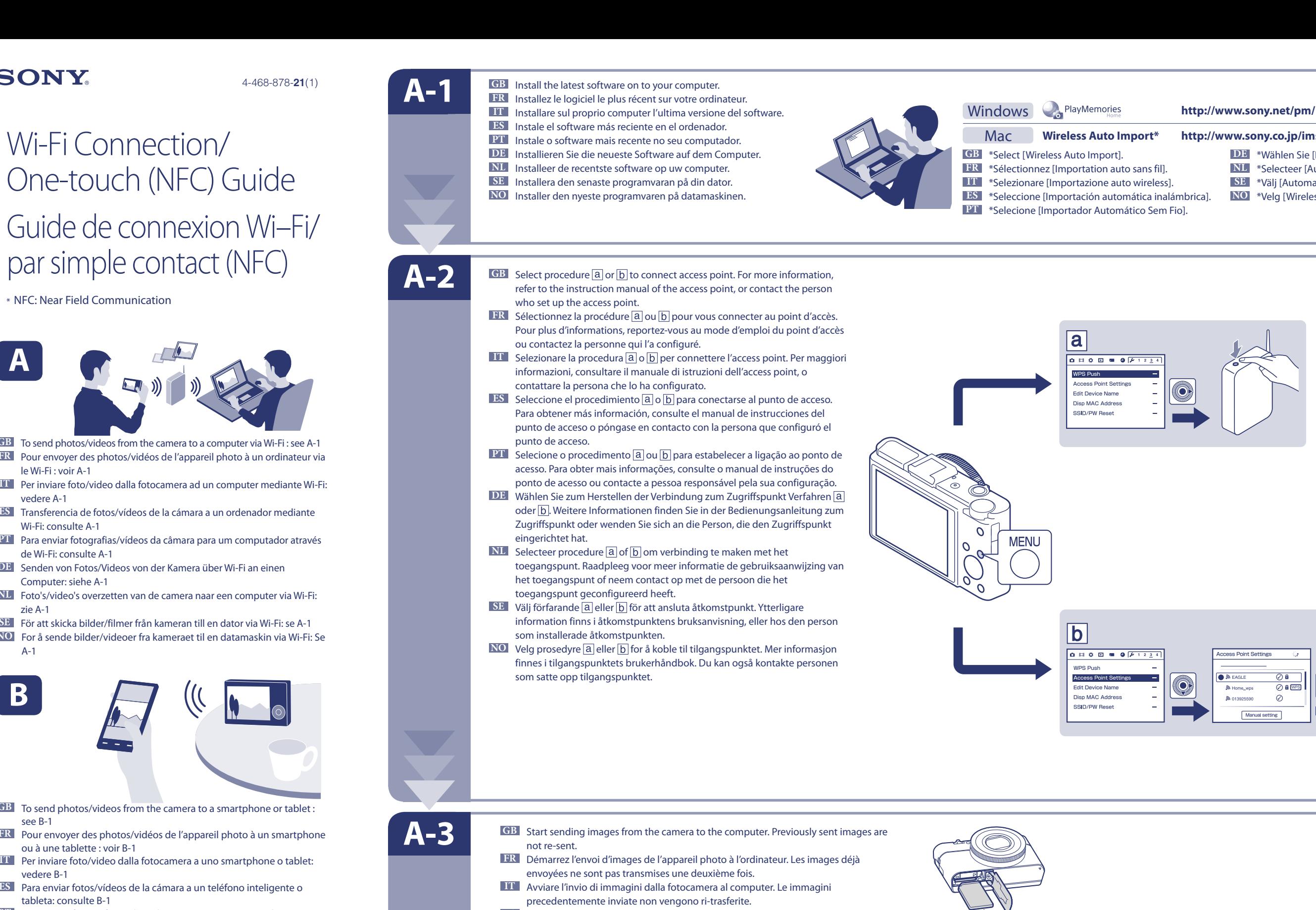

- **ES** Comience a enviar imágenes de la cámara al ordenador. Las imágenes que se han enviado previamente no se volverán a enviar.
- **PT** Comece a enviar imagens da câmara para o computador. Imagens já enviadas, não são reenviadas.
- **DE** Starten Sie das Senden von Bildern von der Kamera an den Computer. Zuvor bereits gesendete Bilder werden nicht erneut gesendet.
- **NL** Begin met het overzetten van beelden van de camera naar de computer. Eerder overgezette beelden worden niet opnieuw overgezet.
- **SE** Börja att skicka bilder från kameran till datorn. Bilder som tidigare skickats skickas inte igen.
- **NO** Begynn å sende bilder fra kameraet til datamaskinen. Bilder som har blitt sendt tidligere, sendes ikke på nytt.

#### **Wireless Auto Import\* http://www.sony.co.jp/imsoft/Mac/**

### **More info.../Plus d'infos... http://support.d-imaging.sony.co.jp/wi-fi/dsc/2013-2/**

# One-touch (NFC) Guide Guide de connexion Wi–Fi/ par simple contact (NFC)

![](_page_0_Picture_31.jpeg)

![](_page_0_Picture_32.jpeg)

- **GB** To send photos/videos from the camera to a smartphone or tablet : see B-1
- **FR** Pour envoyer des photos/vidéos de l'appareil photo à un smartphone ou à une tablette : voir B-1
- **IT** Per inviare foto/video dalla fotocamera a uno smartphone o tablet: vedere B-1
- **ES** Para enviar fotos/vídeos de la cámara a un teléfono inteligente o tableta: consulte B-1
- **PT** Para enviar fotografias/vídeos da câmara para um smartphone ou tablet: consulte B-1
- **DE** Senden von Fotos/Videos von der Kamera an ein Smartphone oder Tablet: siehe B-1
- **NL** Foto's/video's overzetten van de camera naar een smartphone of tablet: zie B-1
- **SE** För att skicka foton/filmer från kameran till en smartphone eller surfplatta: se B-1
- **NO** For å sende bilder/videoer fra kameraet til en smarttelefon eller et nettbrett: Se B-1

**DE** \*Wählen Sie [Drahtlos-Importautomatik].

- **NL** \*Selecteer [Autom. draadloos importeren].
- **SE** \*Välj [Automatisk trådlös import].
- **NO** \*Velg [Wireless Auto Import].

![](_page_0_Picture_44.jpeg)

![](_page_0_Picture_45.jpeg)

- **GB** To send photos/videos from the camera to a computer via Wi-Fi : see A-1 **FR** Pour envoyer des photos/vidéos de l'appareil photo à un ordinateur via le Wi-Fi : voir A-1
- **IT** Per inviare foto/video dalla fotocamera ad un computer mediante Wi-Fi: vedere A-1
- **ES** Transferencia de fotos/vídeos de la cámara a un ordenador mediante Wi-Fi: consulte A-1
- **PT** Para enviar fotografias/vídeos da câmara para um computador através de Wi-Fi: consulte A-1
- **DE** Senden von Fotos/Videos von der Kamera über Wi-Fi an einen Computer: siehe A-1
- **NL** Foto's/video's overzetten van de camera naar een computer via Wi-Fi: zie A-1
- **SE** För att skicka bilder/filmer från kameran till en dator via Wi-Fi: se A-1
- **NO** For å sende bilder/videoer fra kameraet til en datamaskin via Wi-Fi: Se A-1

![](_page_0_Picture_13.jpeg)

![](_page_0_Picture_4.jpeg)

\* NFC: Near Field Communication

## **B-1**

![](_page_1_Figure_21.jpeg)

![](_page_1_Picture_22.jpeg)

**B-2**

- **GB** Install the latest version of PlayMemories **Mobile** app on your smartphone. See WEBsite\* for more information.
- **FR** Installez la version la plus récente de l'application PlayMemories **Mobile** sur votre smartphone. Voir le site Web\* pour plus d'informations.
- **IT** Installare sul proprio smartphone l'ultima versione dell'applicazione PlayMemories **Mobile**. Per maggiori informazioni, visitare il sito Web\*.
- **ES** Instale la versión más reciente de la aplicación PlayMemories **Mobile** en su teléfono inteligente. Consulte el siguiente sitio web\* para obtener más información.
- **PT** Instale a versão mais recente da aplicação PlayMemories **Mobile** no seu smartphone. Consulte o WEBsite\* para obter mais informações.
- **DE** Installieren Sie die neueste Version der App PlayMemories **Mobile** auf dem Smartphone. Weitere Informationen dazu finden Sie auf der Website\*.
- **NL** Installeer de recentste versie van de PlayMemories **Mobile**-app op uw smartphone. Raadpleeg de website\* voor meer informatie.
- **SE** Installera den senaste versionen av appen PlayMemories **Mobile** på din smartphone. Se webbplatsen\* för mer information.
- **NO** Installer den siste versjonen av appen PlayMemories **Mobile** på smarttelefonen din. Se nettstedet\* for mer informasjon.
- **GB** May not be able to access Google play/App Store in some countries/regions. No guaranteed to work on all Smartphones/Tablet computers.
- **FR** Il est possible que Google play/App Store ne soit pas accessible dans certains pays/régions. Le fonctionnement sur tous les smartphones/tablettes n'est pas garanti.
- **IT** In alcuni paesi/regioni, potrebbe non essere possibile accedere a Google play/App Store. Non è garantito il funzionamento su tutti gli smartphone/computer tablet.
- **ES** Es posible que no pueda acceder a Google play/App Store en algunos países/regiones.
	- No se garantiza el funcionamiento en todos los teléfonos inteligentes/tabletas.
- **PT** Poderá não conseguir aceder a Google play/App Store em alguns países/regiões.
	- Não garantimos que funcione em todos os Smartphones/Tablets.
- **DE** In manchen Ländern/Regionen ist der Zugriff auf Google play/App Store unter Umständen
	- Der Betrieb auf allen Smartphones/Tablet-Computern kann nicht garantiert werden.
- **NL** Mogelijk hebt u in bepaalde landen/regio's geen toegang tot Google play/App Store. Wij kunnen niet garanderen dat het programma zal werken op alle smartphones/
- **SE** Det kanske inte går att komma åt Google play/App Store i vissa länder/områden. Det fungerar inte på alla smartphones/surfplattor.
- **NO** Har kanskje ikke tilgang til Google play/App Store i enkelte land/regioner.
	- Virker kanskje ikke på alle smarttelefoner/nettbrett.

- smartphone, puis mettez en contact  $\mathbb N$  (repère N) de
	-
	-
	-
	-

- **GB** The smartphone can be used as a wireless remote controller for the camera.
- **FR** Le smartphone peut faire office de télécommande sans fil de l'appareil photo.
- **IT** Lo smartphone può essere utilizzato come telecomando senza fili per la fotocamera.
- **ES** El teléfono inteligente se puede utilizar como controlador remoto inalámbrico para la cámara. **PT** O smartphone pode ser utilizado como um telecomando sem fios para a câmara.
- **DE** Das Smartphone lässt sich als kabellose Fernbedienung für die Kamera verwenden.
- **NL** U kunt de smartphone als een draadloze afstandsbediening gebruiken voor de camera.
- **SE** Din smartphone kan användas som en trådlös fjärrkontroll för kameran.
- **NO** Smarttelefonen kan brukes som en trådløs kamerafjernkontroll.

**http://support.d-imaging.sony.co.jp/wi-fi/dsc/2013-2/**

**(More info...) (Plus d'infos...)**

![](_page_1_Figure_10.jpeg)

- **GB** Select an image on the camera to be sent, enable the NFC function on the smartphone, then touch  $\mathbb N$  (N mark) of the camera to the smartphone. **FR** Sélectionnez une image de l'appareil photo que vous souhaitez envoyer, activez la fonction NFC sur le
- l'appareil photo et du smartphone. **IT** Selezionare sulla fotocamera un'immagine da inviare, abilitare la funzione NFC sullo smartphone, quindi premere **N** (simbolo N) sulla fotocamera per il collegamento con lo smartphone.
- **ES** Seleccione una imagen de la cámara que desee enviar, active la función NFC en el teléfono inteligente y, a continuación, toque  $\left[\mathbb{N}\right]$  (marca N) en la cámara del teléfono inteligente.
- **PT** Selecione uma imagem na câmara para ser enviada, ative a função NFC no smartphone e, em seguida, toque em (marca N) da câmara com o smartphone.
- **DE** Wählen Sie das zu sendende Bild auf der Kamera aus, aktivieren Sie die NFC-Funktion am Smartphone und halten Sie dann **N** (N-Markierung) an der Kamera an das Smartphone.
- **NL** Selecteer op de camera een afbeelding die u wilt overzetten, activeer de NFC-functie op de smartphone en raak vervolgens het symbool N (N-markering) op de camera aan met hetzelfde symbool op de smartphone
- **SE** Välj en bild på kameran som ska skickas, aktivera NFC-funktionen på din smartphone, peka sedan på (N-märket) på kameran riktad mot din smartphone.
- **NO** Velg et bilde på kameraet som skal sendes, aktiver NFC-funksjonen på smarttelefonen, berør deretter (N-merket) på kameraet til smarttelefonen.

#### Android supporting NFC (One-touch sharing) / Android prenant en charge NFC (Partager par simple contact)

 $\bigcirc$ 

![](_page_1_Picture_52.jpeg)

![](_page_1_Figure_50.jpeg)

![](_page_1_Figure_51.jpeg)

M.d.passe.

introduza a "Senha".

![](_page_1_Figure_11.jpeg)